## Using Color-Logic with Fiery XF and Fiery proServer Fiery Wide Format Products

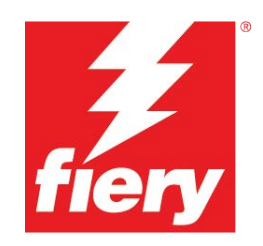

Color-Logic, a creator of decorative and reflective effect communication utilizes files with spot colors to designate special effect areas. This document describes the process of mapping these spot colors to the correct printer channel.

## *Contents*

- How to map CL 4713 SILVER or a custom spot color name to a metallic spot ink printer channel
- How to map CL 4713 SILVER to a custom spot color name to a white ink printer channel

## *How to map CL 4713 SILVER to a metallic spot ink printer channel*

*By default, a color named CL 4713 SILVER will automatically be mapped to the printer channel METALIC\_INK.* This will send the channel data to the metallic ink channel in the printer.

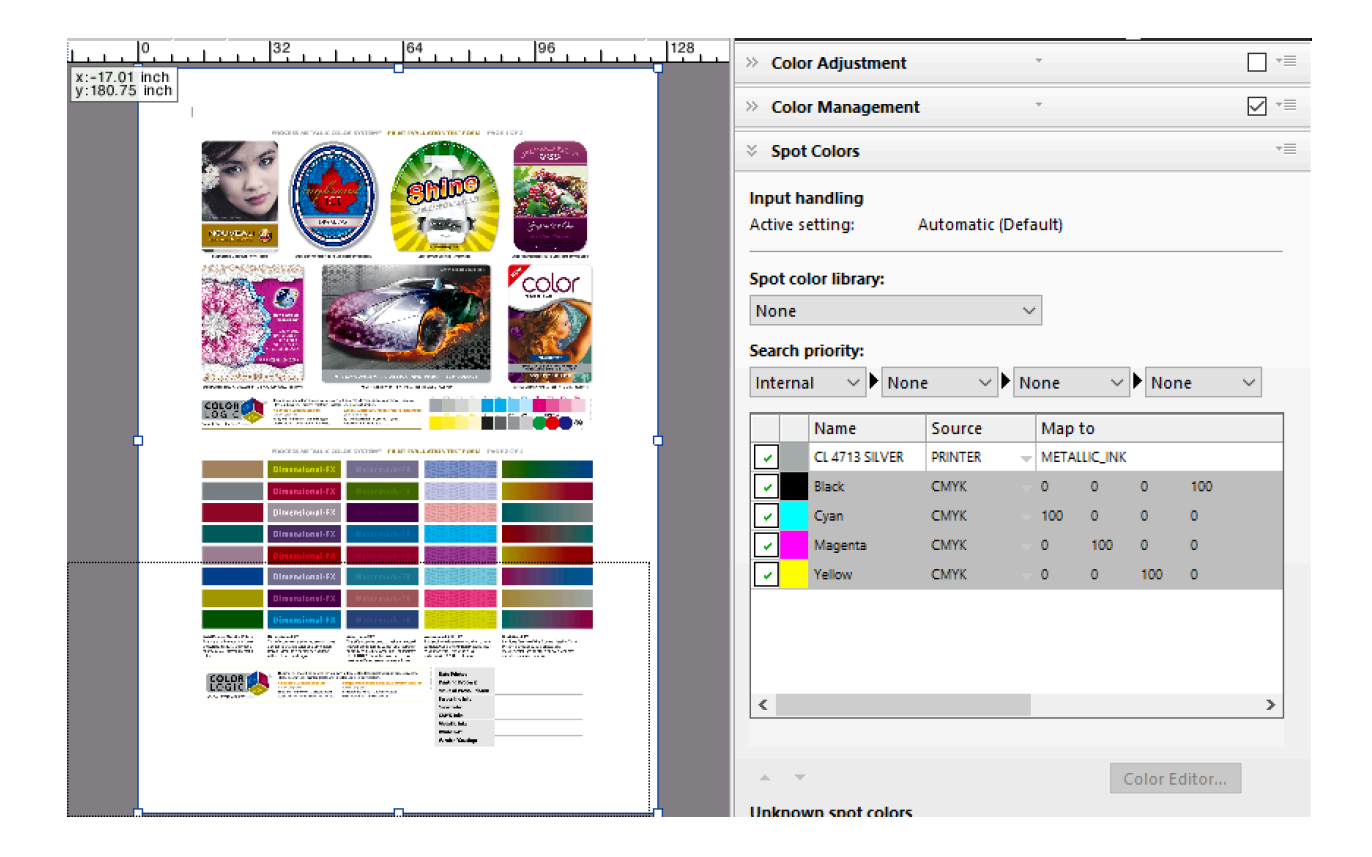

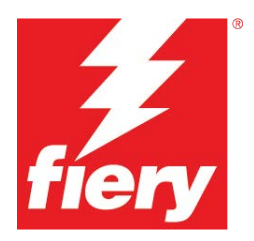

## *How to map CL 4713 SILVER to a white ink printer channel*

By default, a color named CL 4713 SILVER will automatically be mapped the printer channel METALIC\_INK. This spot channel can also be assigned to the white ink printer channel. For the effect to be created properly the channel will need to be inverted. This can be done simply by assigning the WHITE\_INK\_INV printer channel.

• Follow the instructions for How to map CL 4713 SILVER to a metallic spot ink printer channel, but substitute WHITE\_INK\_INV in place of METALIC\_INK.

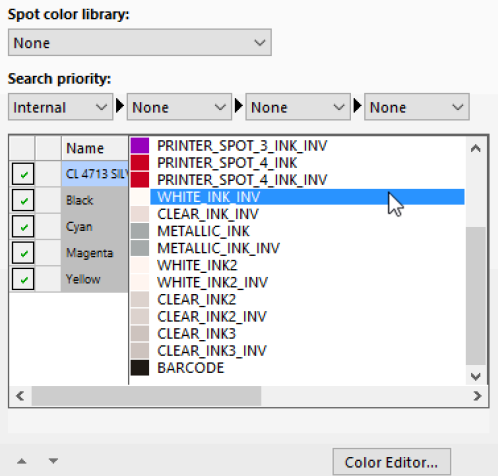